Visulisation diagram for the advert

#### Annotations

- Images/graphics (including logos)
- Colours and colour schemes you will not colour in your design, you will label your colours instead
- Fonts, sizes and positions of text
- Dimentions
- Links to brief (e.g. discount code)

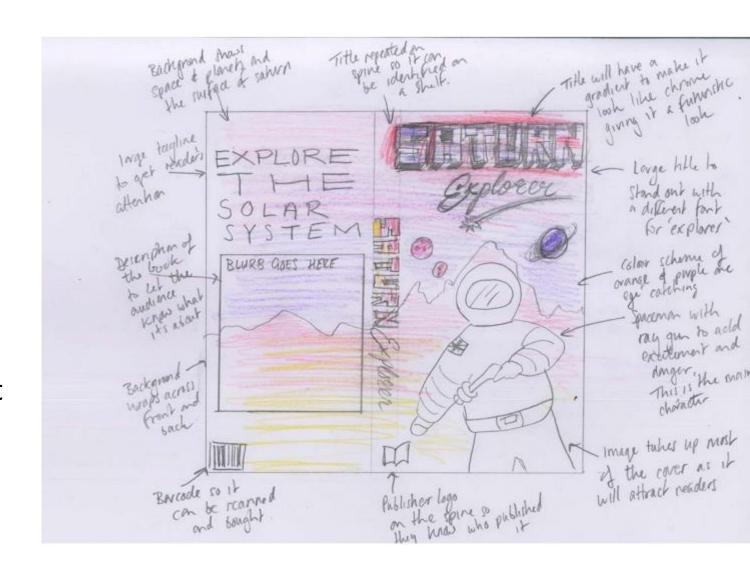

### Assets table

Collect and record assets for your advert

- Save in a suitbale folder
- With suitbale names
- E.g.

| Zoo Assests      |           |        |
|------------------|-----------|--------|
| ^ Name           | Туре      | Size   |
| Background       | JPG File  | 315 KB |
| Elephant         | JPG File  | 312 KB |
| ■ Giraffe        | JPG File  | 924 KB |
| Lemur            | JPG File  | 11 KB  |
| Monkey           | JFIF File | 6 KB   |
| Rhono            | JPG File  | 836 KB |
| ☐ Tiger_Siberian | JPG File  | 266 KB |

| Asset                            | Properties                             | Source                                                                                                    | Legal issues          | Use                                     |
|----------------------------------|----------------------------------------|----------------------------------------------------------------------------------------------------|-----------------------|-----------------------------------------|
| WhereAbouts-UK Logo for UK guide | Vector shape<br>rasterised to<br>200px | Created for Client                                                                                         | Client will own ©     | To be created in image editing software |
|                                  | 6048 x 4024 px<br>300dpi<br>JPEG 569KB | https://stock.ad<br>obe.com/uk/sea<br>rch/free?k=lake<br>&search_type=u<br>sertyped&asset<br>_id=283297865 | Client to pay the fee | Front cover,<br>cropped to be<br>square |
|                                  | 4256 x 2832 px<br>300dpi<br>JPEG 613KB | https://stock.ad<br>obe.com/uk/sea<br>rch/free?k=mou<br>ntain=28793862                                     | Client to pay the fee | Back cover, top<br>part                 |
| 10000                            | 6048 x 4024 px<br>300dpi<br>BMP 984KB  | https://www.shu<br>tterstock.com/i<br>mage-photo/<br>photograph<br>2291858619                              | Client to pay the fee | Back cover,<br>middle part              |
|                                  | 6048 x 4024 px<br>300dpi<br>JPEG 475KB | https://www.pex<br>els.com/photo/s<br>cenic-view-of-<br>lake-in-forest-<br>247600/                         | Copyright free        | Back cover,<br>bottom part              |

### Creating our visual identity

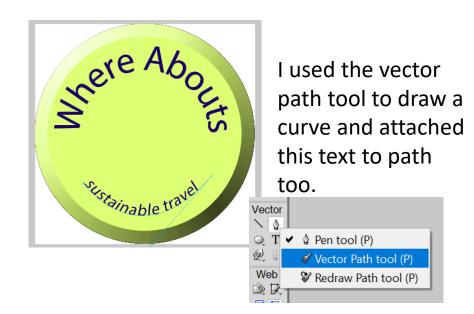

E.g.

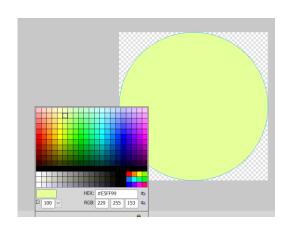

I have created a circle using the vector shape tools and changed the colour.

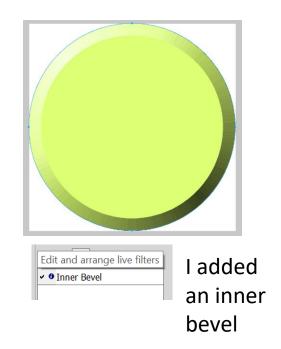

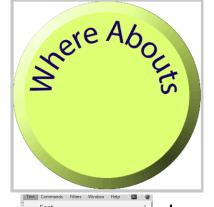

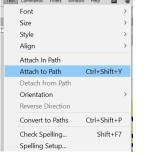

I created a circle and text and attach to path to make my text rounded

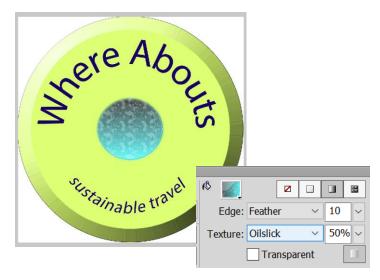

I added a circle, feathered the edge, made it 50% transparent and made the texture oilslick

## Saving Visual Identity

Final Logo

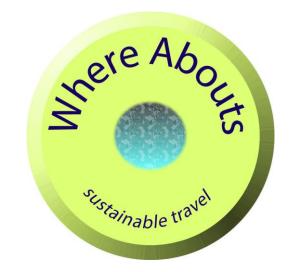

■ Where\_Abouts\_Logo....PNG File788 KB■ Where\_Abouts\_LogoJPG File192 KB▶ Where\_Abouts\_LogoAdobe Acrobat Docu...656 KB

#### I have saved the visual identity as:

- a PNG so that the layers can be edited if needed and this will save the transparent background.
- A JPG being it is compressed and a smaller file type for the web and if it needs to be transferred.
- A PDF to retain quality for print.

The image is 1500 pixels by 1500 pixels and 300dpi

# Preparing assets for Advert

shutterstock.com · 1642339285

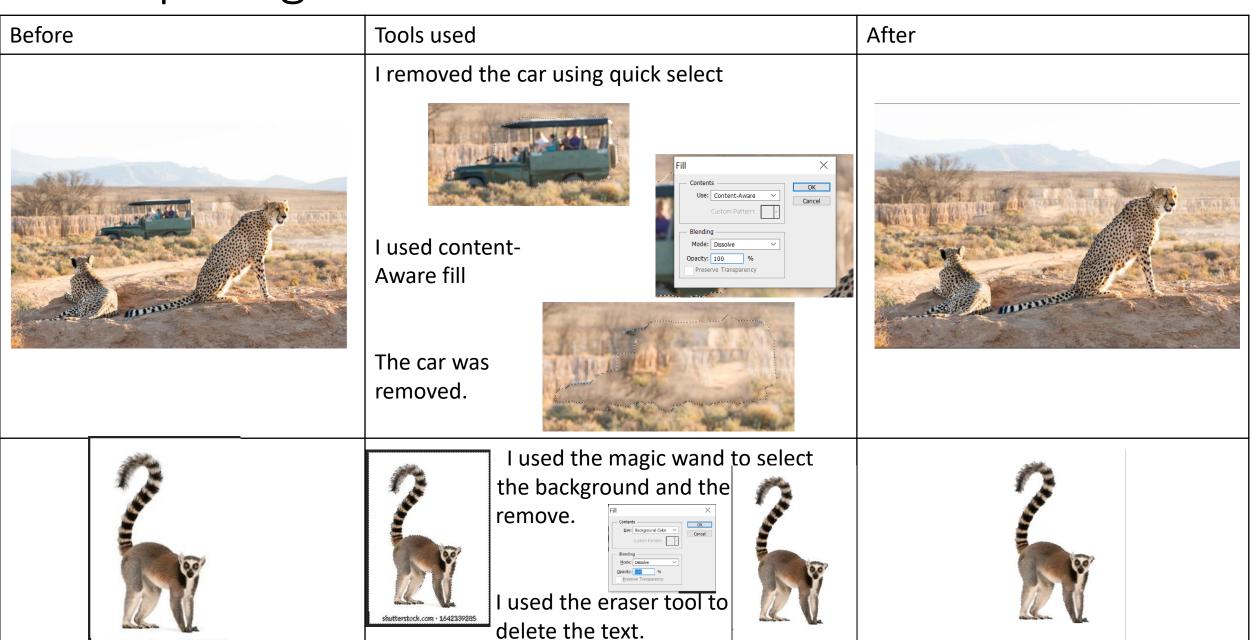

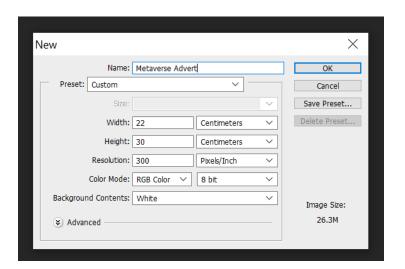

I created the page for my advert. I chose 300dpi for print resolution.

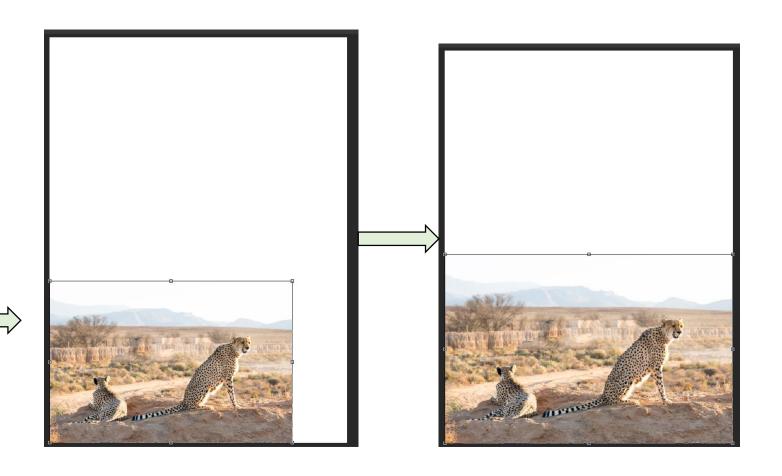

I add my background image and used the scale tool to resize

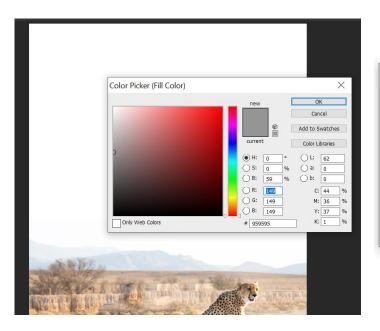

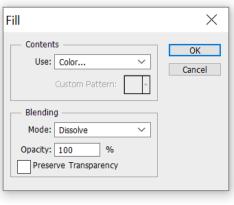

I changed the background colour to the same as the sky in my image using the eyedropper tool.

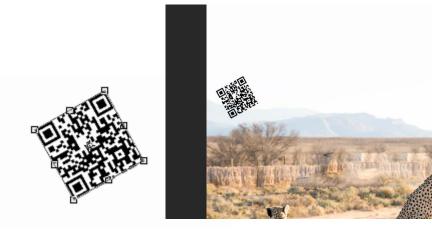

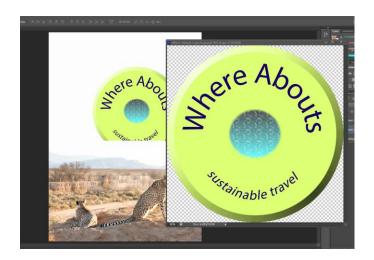

I add the logo and resized and repositioned it.

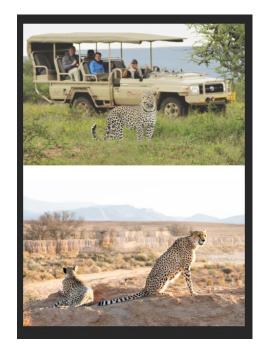

I added another image

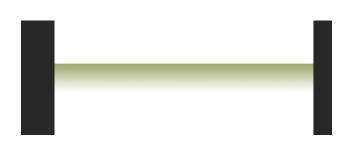

I added a rectangle and used a gradient in the center to blend the images together.

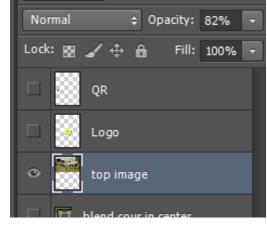

I changed to the opacity of the top image to help the blend.

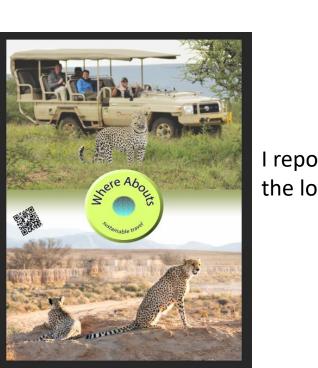

I repositioned the logo.

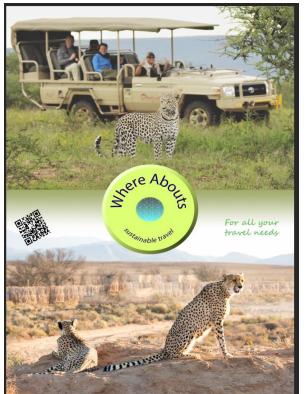

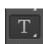

I used the text tool to add text to the image. I changed the colour to suit the visual identity and the size.

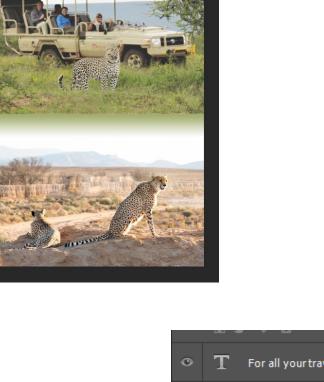

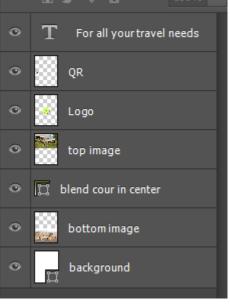

Layers used